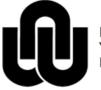

NORTH-WEST UNIVERSITY YUNIBESITI YA BOKONE-BOPHIRIMA NOORDWES-UNIVERSITEIT

# Scanning of Multi choice Cards and

Processing of data for

Examination and /or Lecturer Evaluation

# **Approved Cards**

Gebruik die volgende "batches" vir onderstaande A5 Multikeuse kaart /

For the A5 Multi choice card below the following batches should be used:

# NWU\_40\_A5

(Toetse en Eksamens / Tests and Exams)

# **Dosent\_Lecturer\_40\_A5**

(Behalwe vir die inlees van Dosent evaluering data kan dit ook gebruik word om Vraelys data wat nie 'n studentenommer gebruik nie, in te lees)/

Besides capturing Lecturer evaluation data this batch could also be used to read Questionnaire data which does not include a student number)

HIERDI

| AMPTELIKE MULTIK                   | EUSE KAART WAT IN                       | GEBR     | UIK IS VANAF FEBRU                   | JARI |
|------------------------------------|-----------------------------------------|----------|--------------------------------------|------|
| S THE OFFICIAL MUL                 | TIPLE CHOICE CARD                       | IN USE   | SINCE FEBRUARY 2                     | 014  |
|                                    |                                         |          | _                                    | _    |
|                                    |                                         |          |                                      |      |
|                                    |                                         |          |                                      |      |
| NORTH-WE                           | ST UNIVERSITY                           |          |                                      |      |
| YUNIBESIT                          | I YA BOKONE-BOPHIRIMA<br>S-UNIVERSITEIT | 1        | 000000000000000000000000000000000000 |      |
| NOORDWE                            | S-UNIVERSITEIT                          | 2        | 0034560                              |      |
|                                    |                                         | 3        | 0000000                              |      |
| VOORBEELD                          | Universiteitsnommer                     | 4<br>5   | 1034567<br>1034567                   |      |
| EXAMPLE                            | University number                       | 6        | 0000000                              |      |
| Hierdie sirkel is                  |                                         | 7        | 00000000                             |      |
| KORREK INGEKLEUR                   | 00000000                                | 8        | 00000000                             |      |
| This circle is                     | 000000000                               | 9        | 0000000                              |      |
| CORRECTLY MARKED                   | 000000000                               | 10       | 000000                               |      |
| •                                  | 33333333                                |          |                                      |      |
| Hierdie sirkels is                 | 000000000000000000000000000000000000    | 11       | 1234560                              |      |
| VERKEERD INGEKLEUR                 | 555555555                               | 12       | 000000                               |      |
| These circles are                  | 000000000                               | 13       | 0034560                              |      |
| INCORRECTLY MARKED                 | 000000000                               | 14       | 0000000                              |      |
| ØXQ D                              | 88888888<br>99999999                    | 15       | 0000000                              |      |
|                                    |                                         | 16<br>17 | 0030567<br>0030567                   |      |
| Van / Surname:                     |                                         | 18       | 0000000                              |      |
|                                    |                                         | 19       | 00000000                             |      |
| Voorletters / Initials:            |                                         | 20       | 0000000                              |      |
| Modulekode / Module code           |                                         | 21       | 0034560                              |      |
|                                    |                                         | 22       | 00000000                             |      |
| Datum / Date:                      |                                         | 23       | 0030560                              |      |
|                                    |                                         | 24       | 1234560                              |      |
| INSTRU                             | IKSIES                                  | 25       | 000000                               |      |
| 1. Gebruik slegs 'n HB potlood.    |                                         | 26       | 000000000000000000000000000000000000 |      |
| 2. Kleur binne die lyne van die s  | irkel in.                               | 27       | 0034660                              |      |
| 3. Foutiewe merke moet deeglik     | uitgevee word.                          | 28       | 0034560                              |      |
| 4. Geen ander merke is toelaatb    | aar nie.                                | 29       | 0000000                              |      |
| 5. Kleur slegs een sirkel per vraa |                                         | 30       | 0034567                              |      |
| 6. Antwoordkaarte wat verkeerd     | ingevul is sal nie gemerk word          | 31       | 0034560                              |      |
| nie.                               |                                         | 32       | 0034560                              |      |
| INSTRU                             | CTIONS                                  | 33       | 00000000                             |      |
| 1. Only use a HB pencil.           |                                         | 34       |                                      |      |

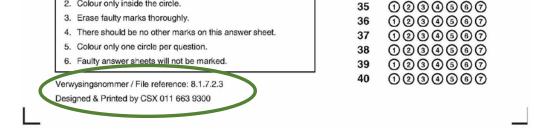

2. Colour only inside the circle.

34 1234567

# Kenmerke van die kaart / Characteristics of the card:

Onder links is die volgende teks gedruk / The following text is printed bottom left:

Verwysingsnommer / File reference: 8.1.7.2.3 Designed & Printed by CSX 011 663 9300

Gebruik die volgende "batches" vir onderstaande A4 Multikeuse kaart /

For the <u>A4 Multi choice card</u> below the following batches should be used:

# NWU\_115\_A4

(Toetse en Eksamens / Tests and Exams)

# Dosent\_Lecturer\_115\_A4

(Behalwe vir die inlees van Dosent evaluering data kan dit ook gebruik word om Vraelys data wat nie 'n studentenommer gebruik nie, in te lees) /

Besides capturing Lecturer evaluation data this batch could also be used to read Questionnaire data which does not include a student number)

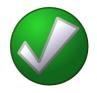

HIERDIE IS DIE AMPTELIKE MULTIKEUSE KAART WAT IN GEBRUIK IS VANAF MAART 2014 / THIS IS THE OFFICIAL MULTIPLE CHOICE CARD IN USE SINCE MARCH 2014

|                                                                                                    |                                                                                                    |                                                          |                                                                                                    |                                                          |                                                                                                    |                                                          |                                                                                                    | YUNIBESITI                                   | ®<br>YA BOKONE-BOPHIRIMA<br>-UNIVERSITEIT                                                                                                    |
|----------------------------------------------------------------------------------------------------|----------------------------------------------------------------------------------------------------|----------------------------------------------------------|----------------------------------------------------------------------------------------------------|----------------------------------------------------------|----------------------------------------------------------------------------------------------------|----------------------------------------------------------|----------------------------------------------------------------------------------------------------|----------------------------------------------|----------------------------------------------------------------------------------------------------|
| VOORBEELD<br>EXAMPLE<br>Hierdie sirkel is<br>KORREK INGEKLEUR<br>This circle is<br>CORRECTLY MARKED<br>Hierdie sirkels is<br>VERKEERD INGEKLEUR<br>These circles are<br>INCORRECTLY MARKED                                                                                                    | Universiteitsnommer<br>University number<br>000000000<br>111101000<br>22222222<br>33333333<br>4444444<br>55555555<br>666666666<br>777777777<br>8666666666 | 1<br>2<br>3<br>4<br>5<br>6<br>7<br>8<br>9<br>10          | 1234567<br>1234567<br>1234567<br>1234567<br>1234567<br>1234567<br>1234567<br>1234567<br>1234567<br>1234567<br>1234567<br>1234567<br>1234567 | 31<br>32<br>33<br>34<br>35<br>36<br>37<br>38<br>39<br>40 | $\begin{array}{c} 1 & 2 & 3 & 4 & 5 & 6 & 7 \\ 1 & 2 & 3 & 4 & 5 & 6 & 7 \\ 1 & 2 & 3 & 4 & 5 & 6 & 7 \\ 1 & 2 & 3 & 4 & 5 & 6 & 7 \\ 1 & 2 & 3 & 4 & 5 & 6 & 7 \\ 1 & 2 & 3 & 4 & 5 & 6 & 7 \\ 1 & 2 & 3 & 4 & 5 & 6 & 7 \\ 1 & 2 & 3 & 4 & 5 & 6 & 7 \end{array}$ | 61<br>62<br>63<br>64<br>65<br>66<br>67<br>68<br>69<br>70 | 1234967<br>1234967<br>1234967<br>1234967<br>1234967<br>1234967<br>1234967<br>1234967<br>1234967<br>1234967<br>1234967 | 92<br>93<br>94<br>95<br>96<br>97<br>98<br>99 | $\begin{array}{c} 1 & 2 & 3 & 4 & 6 & 6 \\ 1 & 2 & 3 & 4 & 6 & 6 \\ 1 & 2 & 3 & 4 & 6 & 6 \\ 1 & 2 & 3 & 4 & 6 & 6 \\ 1 & 2 & 3 & 4 & 6 & 6 \\ 1 & 2 & 3 & 4 & 6 & 6 \\ 1 & 2 & 3 & 4 & 6 & 6 \\ 1 & 2 & 3 & 4 & 6 & 6 \\ 1 & 2 & 3 & 4 & 6 & 6 \\ 1 & 2 & 3 & 4 & 6 & 6 \\ 1 & 2 & 3 & 4 & 6 & 6 \\ \end{array}$ |
| Van / Surname:<br>Voorletters / Initials:<br>Modulekode / Module code<br>Datum / Date:                                                                                                    | <b>000000</b>                                                                                                    | 14<br>15<br>16                                           | 1234567<br>1234567<br>1234567<br>1234567<br>1234567<br>1234567<br>1234567<br>1234567<br>1234567<br>1234567<br>1234567                       | 41<br>42<br>43<br>44<br>45<br>46<br>47<br>48<br>49<br>50 | 1234567<br>1234567<br>1234567<br>1234567<br>1234567<br>1234567<br>1234567<br>1234567<br>1234567<br>1234567                                                                                                    | 71<br>72<br>73<br>74<br>75<br>76<br>77<br>78<br>79<br>80 | 1234567<br>1234567<br>1234567<br>1234567<br>1234567<br>1234567<br>1234567<br>1234567<br>1234567<br>1234567            | 102<br>103<br>104<br>105                     | $\begin{array}{c} 0 & 2 & 3 & 4 & 6 & 6 & 7 \\ 0 & 2 & 3 & 4 & 6 & 6 & 7 \\ 0 & 2 & 3 & 4 & 6 & 6 & 7 \\ 0 & 2 & 3 & 4 & 6 & 6 & 7 \\ 0 & 2 & 3 & 4 & 6 & 6 & 7 \\ 0 & 2 & 3 & 4 & 6 & 6 & 7 \\ 0 & 2 & 3 & 4 & 6 & 6 & 7 \\ 0 & 2 & 3 & 4 & 6 & 6 & 7 \\ 0 & 2 & 3 & 4 & 6 & 6 & 7 \end{array}$                  |
| INSTRU 1. Gebruik slegs 'n HB potlood. 2. Kleur binne die lyne van die s 3. Foutiewe merke moet deeglik 4. Geen ander merke is toelaatt 5. Kleur slegs een sirkel per vra 6. Antwoordkaarte wat verkeerd nie. INSTRUM 1. Only use a HB pencil. 2. Colour only inside the circle. 3. Erase faulty marks thoroughly 4. There should be no other mark | irkel in.<br>uitgevee word.<br>xaar nie.<br>ag in.<br>ingevul is sal nie gemerk word<br>CTIONS                                                            | 21<br>22<br>23<br>24<br>25<br>26<br>27<br>28<br>29<br>30 | 1234567<br>1234567<br>1234567<br>1234567<br>1234567<br>1234567<br>1234567<br>1234567<br>1234567<br>1234567<br>1234567                       | 51<br>52<br>53<br>54<br>55<br>56<br>57<br>58<br>59<br>60 | 1234567<br>1234567<br>1234567<br>1234567<br>1234567<br>1234567<br>1234567<br>1234567<br>1234567<br>1234567                                                                                                    | 81<br>82<br>83<br>84<br>85<br>86<br>87<br>88<br>89<br>90 | 1234567<br>1234567<br>1234567<br>1234567<br>1234567<br>1234567<br>1234567<br>1234567<br>1234567<br>1234567            | 111<br>112<br>113<br>114<br>115              | 0234567<br>0234567<br>0234567<br>0234567<br>0234567<br>0234567                                                                                                    |

There should be no other marks on this answer sheet.

5. Colour only one circle per question.

6. Faulty answer sheets will not be marked.

Verwysingsnommer / File reference: 8.1.7.2.3

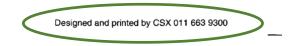

# Kenmerke van die kaart / Characteristics of the card:

Die volgende teks is gedruk aan die onderkant van die kaart / The following text is printed at the bottom of the card:

> Verwysingsnommer / File reference: 8.1.7.2.3 Designed & Printed by CSX 011 663 9300

# Cards in use at the Mafikeng Campus

For the A5 (pink) Multi choice card below the following batches should be used:

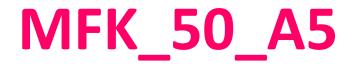

(Tests and Exams)

# MFK\_Lecturer\_50\_A5

Besides capturing Lecturer evaluation data this batch could also be used to read Questionnaire data which does not include a student number)

| INSTRUKSIES                                    | Universiteitsnommer                      |                                                                                                    |
|------------------------------------------------|------------------------------------------|----------------------------------------------------------------------------------------------------|
| INSTRUCTIONS                                   | University number                        | YUNIBESITI YA BOKONE-BOPHIRIMA<br>NOORDWES UNIVERSITE/T                                                  |
| Hierdie sirkel is<br>KORREK INGEKLEUR          |                                          | MAFIKENG CAMPUS                                                                                          |
| This circle is<br>CORRECTLY MARKED             | 2222222<br>00000000<br>000000000         | Van                                                                                                    |
| Hierdie sirkels is     VERKEERD INGEKLEUR      | 33333333<br>444444<br>3355555<br>6666666 | Surname:<br>Voorletters<br>Initials:                                                                     |
| These circles are<br>INCORRECTLY MARKED        |                                          | Modulekode<br>Module Code:<br>Datum<br>Date:                                                             |
| 1 & B © Ø E F G                                | 11 & 8 © 0 € F ©                         | 21 & B © O E F © 31 & B © O E F © 41 & B © O E F ©                                                       |
| 2 A B C D E F G<br>3 A B C D E F G             | 12 A B C D E F G<br>13 A B C D E F G     | 22 A B C O E F G 32 A B C O E F G 42 A B C O E F G<br>23 A B C O E F G 33 A B C O E F G 43 A B C O E F G |
| 4 ABCDEFG                                      | 14 A B C D E F G                         | 24 Å B C O E F G 34 Å B C O E F G 44 Å B C O E F G                                                       |
| $5 \land B C D E F G$<br>$6 \land B C D E F G$ | 15 A B C D E F G<br>16 A B C D E F G     | 25 A B C O E F G 35 A B C O E F G 45 A B C O E F G<br>26 A B C O E F G 36 A B C O E F G 46 A B C O E F G |
| 7 ABCDEFG                                      |                                          | 26 A B C D E F G 36 A B C D E F G 46 A B C D E F G<br>27 A B C D E F G 37 A B C D E F G 47 A B C D E F G |
| 8 8 8 0 0 0 0 0                                |                                          | 28 & B C D E F G 38 & B C D E F G 48 & B C D E F G                                                       |
| 9 A B C D E F G                                | 19 A B C D E F G                         |                                                                                                    |

# For the A4 (Pink) Multi choice card below the following batch should be used:

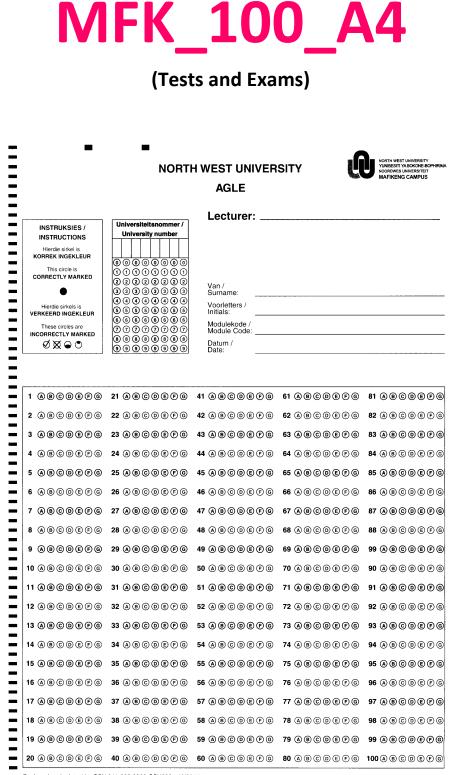

Designed and printed by CSX 011 663 9300 CSX698 10/2014

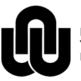

NORTH-WEST UNIVERSITY <sup>®</sup> YUNIBESITI YA BOKONE-BOPHIRIMA NOORDWES-UNIVERSITEIT

Information Technology

### Scanning of Multi choice cards

## Test, Exam or Lecturer Evaluation

1. Open Kofax Batch Manager

Double click the Batch Manager - icon

2. Kofax Capture – Login dialogue box will open.

| Kofax Capture - Lo | gin    | X               |
|--------------------|--------|-----------------|
| User ID: Password: |        |                 |
| ОК                 | Cancel | Change Password |

- 3. Enter relevant information and Click OK.
- 4. Click the **Create** (Create Batch)
- 5. Choose the appropriate batch class (You can use the dropdown arrow to select)

Click Save. Click Close.

6. Select the appropriate batch.

Click the **Click** (Process Batch)

 In Kofax Capture Scan, make sure that *Fujitsu fi-6140 <u>without</u> SVRS with AIPE* is selected. (You can use the dropdown arrow to select)

# The appropriate profile will display for example:

Batches - for backup purpose MFK\_100\_A4 MFK\_50\_A5 MFK lecturer 50 A5

## **Default Batches**

NWU\_40\_A5 NWU\_115\_A4 Dosent\_Lecturer\_40\_A5 Dosent\_Lecturer\_115\_A4

- 8. You are ready to start scanning. Put the cards in the scanner.
- 9. Click the *icon* to start the scanning

## Repeat points 8 and 9 until all the cards are read.

- 10. When done, click the *k* (Close Batch)
- 11. . Click Yes to close the batch
- 12. In Batch Manager, select the appropriate batch.

Click the Process (Process Batch) – icon to start the *recognition* process

13. In Batch Manager, select the appropriate batch.

Click the **process** (Process Batch) – icon to start the **validation** process

The Student number is a *required* field. If you cannot validate the student number you can put a number like 11111111 (8 digits) for later reference and editing. <u>Don't use 99999999</u> – this is used for the memo card.

- 14. Click YES to close Batch after the validation process
- 15. In Batch Manager, select the appropriate batch.

Click the **mess** (Process Batch) – icon to start the **export** process

The Scan process is now complete.

16. In Windows click Start > Run...

Type in *multi ModuleCode* (please no spaces in the Module Code) Your data file with the name, *ModuleCode.sdf* will be saved inside the c:\Kofax\Data\Multichoice folder.

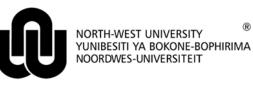

R

Information Technology

### **Processing of Multi Choice Data for Tests and Exams**

#### 1 Assumptions and choices

- 1. Approved cards is used
- 2. The memo: You have two choices
  - The memo is part of the cards you scanned and is in the first line of your data file. The student • number of the memo is 99999999.
  - You want to type the memo in the Excel sheet when you are doing the processing. •
- 3. You know the Type of Exam or Test (examples: Exam1 for Exam 1<sup>ste</sup> opportunity or Class Test1 or Semester Test).
- 4. You know the number of Questions.
- 5. The .txt-type of file which is used to import the data in the VSS system will be stored on the same place where your original data (.sdf) file is.
- The Excel file with the edited data, marks and lecturer's report will be stored on the same place where 6. your original data file is.
- 7. You have access to the official NWU style sheets on the Novell network. You are logged into the Novell network.
- Hint If the Kofax Multi choice scanning solution is used, the data file (.sdf) is stored under the folder c:\Kofax\Data\Multichoice

#### 2 Processing

#### 2.1 Open MS Excel

#### 2.1.1 For Microsoft Office 2013

Click, File New, SHARED, M\_Multichoice.xltm.

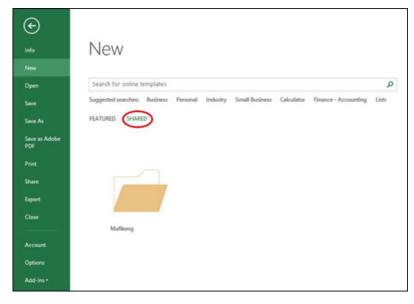

On the following screen you will see the steps to process the data.

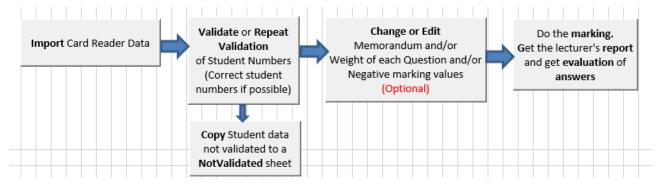

#### 2.2 Import Card Reader Data

Click on the Import Card Reader Data button and browse to your data file. Usually the file type of the data file is **.sdf** 

The following form will display and you have to **complete all the fields** and click OK:

| Processing of multichoice of | ards                                                                          | × |
|------------------------------|-------------------------------------------------------------------------------|---|
| All the fields are requ      | ired fields                                                                   |   |
| Campus:                      | Mafikeng 🗾                                                                    |   |
| Type of data file:           | Fixed - no spaces                                                             |   |
| Type of response scale:      | 1234567 - Numeric                                                             |   |
| Header Row?                  | C Yes C No                                                                    |   |
| Module Code:                 |                                                                               |   |
|                              | Type in your own type (no space allowed)<br>or<br>select a type from the list |   |
| Type of Test or Exam:        | ▼                                                                             |   |
| Number of questions:         |                                                                               |   |
| dd<br>Test/Exam date:        | mm yy<br>/ /20 16                                                             |   |
| Does the data file include   | the memorandum in the first row ? C Yes C No                                  |   |
|                              | OK Cancel                                                                     |   |

After you complete the form you will see the Card Reader Data

|   | AGLE1    | 8/2016        |    |   |   |   |   |   |   |   |   |   |  |
|---|----------|---------------|----|---|---|---|---|---|---|---|---|---|--|
| 1 |          |               |    |   |   |   |   |   |   |   |   |   |  |
| 2 | Number o | of Questions: | 10 |   |   |   |   |   |   |   |   |   |  |
| 3 | Card no. | Student no    |    |   |   |   |   |   |   |   |   |   |  |
| 4 | 1        | 12563153      | 1  | 1 | 1 | 1 | 1 | 2 | 2 | 2 | 1 | 2 |  |
| 5 | 2        | 16084500      | 1  | 1 | 1 | 1 | 1 | 1 | 2 | 1 | 1 | 2 |  |
| 6 | 3        | 16135741      | 2  | 1 | 1 | 1 | 2 | 2 | 2 | 2 | 2 | 2 |  |
| 7 | 4        | 16289269      | 1  | 1 | 1 | 1 | 1 | 2 | 2 | 1 | 1 | 2 |  |
| 8 | 5        | 16347269      | 1  | 1 | 1 | 1 | 1 | 2 | 1 | 1 | 1 | 1 |  |

#### 2.3 Validation - Optional

Click on the Validate or Repeat Validation button.

If there is a student number which is not valid Excel will indicate it with a red Circle

#### 148 22222222 1 1 5

On the left hand side of the circled number you will see the card number as it was scanned on the card reader.

You can edit the card by correcting the student number or delete the entire row or copy this row to a new Worksheet.

#### Repeat the steps until there are no more student numbers which are not valid.

Click the Change or Edit button if there is need to:

- Edit/Add the memorandum;
- Change the weight of the questions; or
- Use negative marking.

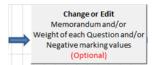

#### 2.4 Change or Edit (optional)

|    | Α     | В          | С         | D         | E     | F     | G         | Н          | 1               | J | К | L           | М           | Ν | 0                         | Р | Q |  |
|----|-------|------------|-----------|-----------|-------|-------|-----------|------------|-----------------|---|---|-------------|-------------|---|---------------------------|---|---|--|
| 1  |       |            |           | N         | /lemo | randu |           |            |                 |   |   |             |             |   |                           |   |   |  |
| 2  | Total | mark of Te | Factor of | a marki D |       |       |           |            | Do the marking. |   |   |             |             |   |                           |   |   |  |
| 3  |       | 40.00      |           |           |       |       | a mark. D | elaunt – . | •               |   |   | Back to the |             |   | Get the lecturer's report |   |   |  |
|    |       | Weight     | Negative  | 1         | 2     | 3     | 4         | 5          | 6               | 7 | • | Card F      | leader Data |   | and Evaluation of         |   |   |  |
|    |       | of the     | Marking   |           |       |       |           |            |                 |   |   |             | 1           |   | answers                   |   |   |  |
|    |       | Question   | Default=0 |           |       |       |           |            |                 |   |   |             |             |   |                           |   |   |  |
| 4  |       | Default=1  |           |           |       |       |           |            |                 |   |   |             |             |   |                           |   |   |  |
| 5  | Q1    | 1.00       | 0.00      |           |       |       | 1.00      |            |                 |   |   |             |             |   |                           |   |   |  |
| 6  | Q2    | 1.00       | 0.00      | 1.00      |       |       |           |            |                 |   |   |             |             |   |                           |   |   |  |
| 7  | Q3    | 1.00       | 0.00      |           |       |       | 1.00      |            |                 |   |   |             |             |   |                           |   |   |  |
| 8  | Q4    | 1.00       | 0.00      |           |       | 1.00  |           |            |                 |   |   |             |             |   |                           |   |   |  |
| 9  | Q5    | 1.00       | 0.00      |           |       | 1.00  |           |            |                 |   |   |             |             |   |                           |   |   |  |
| 10 | Q6    | 1.00       | 0.00      |           |       |       | 1.00      |            |                 |   |   |             |             |   |                           |   |   |  |

The next steps are to get the Marking done and get the Lecturer's report.

Click the Marking and Report button:

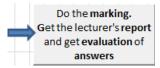

#### 2.5 Marking, Lecturer's Report and Evaluation of answers

After you clicked the Marking and Report button the process will automatically run.

- You will get the marks at the Marking Sheet in Excel and
- You will get the Lecturer's report at the **Report** Sheet in Excel. The Report sheet you can print to get a hardcopy of the results.

|   | А                                         | В             | C        | D                         | E       | F       |  |  |  |  |  |  |
|---|-------------------------------------------|---------------|----------|---------------------------|---------|---------|--|--|--|--|--|--|
| I | AGLE111_Exam1, Mafikeng Campus - 1/8/2016 |               |          |                           |         |         |  |  |  |  |  |  |
| 2 | Total                                     | Mark:         | 10.00    | Number of Students:       | 93      |         |  |  |  |  |  |  |
| 3 | Number of Que                             | stions:       | 10       | Average class mark:       | 5.71    |         |  |  |  |  |  |  |
| 4 | Negative Ma                               | arking:       | No       | Average class percentage: | 57.10   |         |  |  |  |  |  |  |
|   | Student                                   | nt The Letter |          | Gurmanna                  | Student | Student |  |  |  |  |  |  |
| 5 | number                                    | Title         | Initials | Surname                   | Mark    | %       |  |  |  |  |  |  |
| 5 | 21410364                                  | MNR           | KE       | BOGOPANE                  | 0.00    | 0.00    |  |  |  |  |  |  |
| 7 | 22922342                                  | MEJ           | NB       | BONOKWANE                 | 3.00    | 30.00   |  |  |  |  |  |  |
| 3 | 23606118                                  | MNR           | Р        | CLOETE                    | 7.00    | 70.00   |  |  |  |  |  |  |
| 9 | 23679026                                  | MEJ           | KV       | DIKOKWE                   | 4.00    | 40.00   |  |  |  |  |  |  |
| 0 | 23137487                                  | MNR           | AK       | DIPALE                    | 6.00    | 60.00   |  |  |  |  |  |  |
| 1 | 23306823                                  | MEJ           | KM       | DISEKO                    | 6.00    | 60.00   |  |  |  |  |  |  |
| 2 | 22437274                                  | MNR           | КА       | DISETLHE                  | 6.00    | 60.00   |  |  |  |  |  |  |
| 3 | 20672284                                  | MEJ           | LI       | DIUTLOILENG               | 6.00    | 60.00   |  |  |  |  |  |  |
| 4 | 23675942                                  | MEJ           | PL       | GONTSE                    | 6.00    | 60.00   |  |  |  |  |  |  |
| 5 | 16989287                                  | MEV           | NP       | KENOSI                    | 7.00    | 70.00   |  |  |  |  |  |  |

|    | А        | D      | U        | U           | C        | r       | 0       |         |         | J       | N         | L       | IVI       | IN       | o<br>al Mark: | ۲ |
|----|----------|--------|----------|-------------|----------|---------|---------|---------|---------|---------|-----------|---------|-----------|----------|---------------|---|
| 2  |          | CIE11  | 1 Evam   | 1 Mafil     | keng Car | - 1     | 5       |         |         |         |           | Numb    | per of Qu |          |               |   |
| 2  | · · ·    | GLEII  | T_CYalli | II, Iviaili | 5        |         |         |         |         |         | egative N |         |           |          |               |   |
| 4  | Question | Weight | Answer1  | Answer2     | Answer3  | Answer4 | Answer5 | Answer6 | Answer7 | Factor1 | Factor2   | Factor3 | 1         | <u> </u> |               |   |
| 5  | 1        | 1.00   |          |             |          | 0       | 0       | 0       | 0       | 1.00    |           |         |           |          |               |   |
| 6  | 2        | 1.00   | 72       | 20          | 0        | 0       | 0       | 0       | 0       |         | 1.00      |         |           |          |               |   |
| 7  | 3        | 1.00   | 72       | 20          | 0        | 0       | 0       | 0       | 0       |         | 1.00      |         |           |          |               |   |
| 8  | 4        | 1.00   | 78       | 14          | 0        | 0       | 0       | 0       | 0       | 1.00    |           |         |           |          |               |   |
| 9  | 5        | 1.00   | 68       | 24          | 0        | 0       | 0       | 0       | 0       | 1.00    |           |         |           |          |               |   |
| 10 | 6        | 1.00   | 29       | 63          | 0        | 0       | 0       | 0       | 0       |         | 1.00      |         |           |          |               |   |
| 11 | 7        | 1.00   | 40       | 52          | 0        | 0       | 0       | 0       | 0       |         | 1.00      |         |           |          |               |   |
| 12 | 8        | 1.00   | 48       | 44          | 0        | 0       | 0       | 0       | 0       |         | 1.00      |         |           |          |               |   |
| 13 | 9        | 1.00   | 68       | 24          | 0        | 0       | 0       | 0       | 0       | 1.00    |           |         |           |          |               |   |
| 14 | 10       | 1.00   | 28       | 64          | 0        | 0       | 0       | 0       | 0       |         | 1.00      |         |           |          |               |   |
| 15 |          |        |          |             |          |         |         |         |         |         |           |         |           |          |               |   |

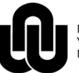

NORTH-WEST UNIVERSITY <sup>®</sup> YUNIBESITI YA BOKONE-BOPHIRIMA NOORDWES-UNIVERSITEIT

Information Technology

## **Processing of Lecturer Evaluation data**

#### 1 Introduction

A lecturer evaluation questionnaire is available to determine how a student experience the effectiveness of the lecturer's teaching. The questionnaire consists of 28 questions and has five skills that will be evaluated. There are only 4 alternatives that a student can choose from.

The Questionnaire is compiled by Academic Support Services. <u>If you have any questions regarding the guestionnaire please contact the Academic Support Services department on your campus</u>.

#### 1.1 Steps to follow

After the students give their responses:

- Read the multi choice cards at the card reader/scanner;
- Use MS Excel to process the data.

#### Before you start the Excel template, you have to know and have access to the path of the data file.

You must also have the following information:

- (1) Lecturer's name
- (2) Date of evaluation
- (3) Module code

#### 1.2 Open MS Excel 2013

 $\label{eq:click} Click, \ File \ New, \ SHARED, \ Mafikeng \ and \ click \ 28Q\_EvalLecturer\_e.xltm \ (English).$ 

Fill in the form and the data will be processed.

| الله<br>المام<br>New | New                                                                                           |       |
|----------------------|-----------------------------------------------------------------------------------------------|-------|
| Open                 | Search for online templates                                                                   | Q     |
| Save                 | Suggested searches: Business Personal Industry Small Business Calculator Finance - Accounting | Lists |
| Save As              | FEATURED SHARED                                                                               |       |
| Save as Adobe<br>PDF |                                                                                               |       |
| Print                |                                                                                               |       |
| Share                |                                                                                               |       |
| Export               |                                                                                               |       |
| Close                | Mafikeng                                                                                      |       |
| Account              |                                                                                               |       |
| Options              |                                                                                               |       |
| Add-Ins =            |                                                                                               |       |